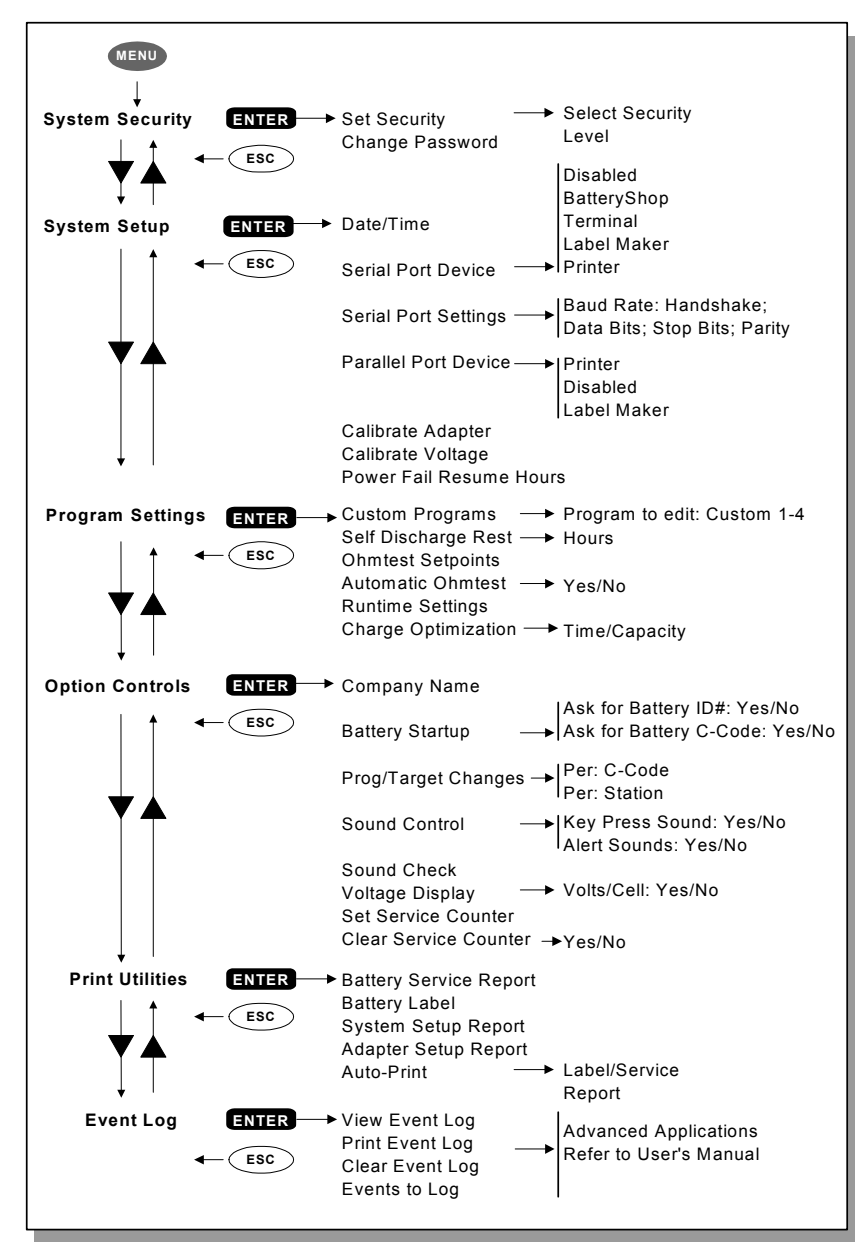

#### **CADEX ELECTRONICS INC.**

22000 Fraserwood Way, Richmond, B C, Canada, V6W 1J6 Tel: 604 231-7777; 1-800 565-5228; Fax: 604 231-7755 Internet: info@cadex.com; Web: www.cadex.com

April, 2002

Revision 4 Printed in Canada

PN 89-207-3020<br>M:\Communications\MANUALS\C7400\QuickReference\74-QuickRefGuide-2002.DOC

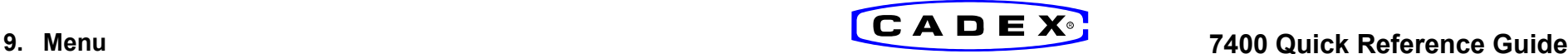

*Versione Firmware 3.xx* 

#### **1. Per Iniziare**

— Collegare l'unita' alla corretta alimentazione poi accendere lo strumento. Il pulsante di accensione e' collocato nella parte posteriore.

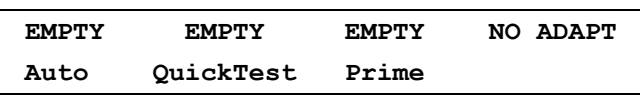

*Inizialmente il display mostra lo stato delle stazioni ed il program ma selezionato. Importante: inserire la batteria solo nelle stazioni Empty.*

#### **2. Vedere e cambiare i settaggi:**

— Per vedere I settaggi, premere il pulsante relativo alla stazione [1-4] in **Empty**. Per tornare al display iniziale premere **Esc** o attendere 30 sec.

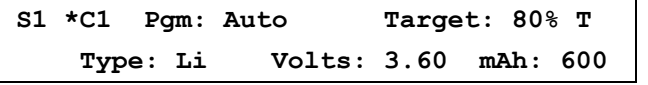

*Premendo il pulsante relativo alla stazione visualizziamo: program ma, target, capacita' e C-Code. Le T indica la matrice.*

Ogni adattatore puo' contenere fino a 10 settaggi differenti.

— Per selezionare un settaggio, selezionare la stazione, procedere fino a quello desiderato con **AV** pulsanti direzionali e premere due volte *Enter*. La stella [\*] indica il settaggio di default. Per cambiare il settaggio nuovamente eseguire la procedura sopra descritta.

— Per impostare un diverso programma, selezionare la stazione, procedere fino a quello desiderato con  $\triangle \blacktriangledown$ , premere *Enter* per confermare.

— Per cambiare il Target di Capacita', selezionare la stazione, premere *Edit*, avanzare fino a Target con ▶, cambiarlo con ▲▼ o tramite tastiera, quindi premere *Enter*.

— Per creare o modificare un C-Code (configurazione della batteria), selezionare la stazione, posizionarsi sul programma da elaborare e premere *Edit* . Posizionarsi con ▶ sulla linea inferiore, eseguire le modifiche con ▲▼, spostarsi sul successivo parametro con  $\blacklozenge$  e ripetere l'operazione, quindi premere *Enter*.

— Per cancellare un C-Code, selezionare il C-Code da eliminare e premere *Fn-0*.

— Per riportare gli extended C-Code a quelli di default premere *Fn-1.*

**Nota:** Riprogrammando un C-Code si cancellano le impostazioni precedenti.

Attivare il sistema di sicurezza dal menu' per evitare di compiere errori accidentali.

**Attenzione:** Usare sempre il corretto C-Code per analizzare la batteria.

Un settaggio errato puo' causare danno alla batteria, fuoco ed esplosioni.

## **3. Analizzare una Batteria**

— Per analizzare una batteria, inserire la batteria, premere *Enter* per vedere i settagli.

- Per iniziare l'analisi, verificare i settaggi e premere *Enter*.
- Per modificare i settaggi ed iniziare il test, premere *Edit*, applicare le modifiche, quindi premere *Enter*.
- Per selezionare il corretto C-Code ed iniziare il test, avanzare con  $\blacktriangle \blacktriangledown$  fino a quello desiderato quindi premere due volte *Enter*.

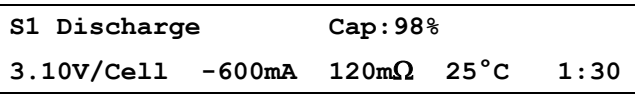

*Esempio di visualizzazione durante un test; il lampeggiamento 'Cap'indica un incremento numerico; m*Ω *e' misurato durante il test.*

## **4. Stampare**

— Per stampare, selezionare la stazione e premere *Print*, avanzare con **A**▼ fino a al tipo di stampa desiderato, quindi premere *Enter* . Selezionare la corretta periferica di stampa dal Menu'.

#### **5. Programmi**

#### **Programmi Base**

- **Auto** Mantenimento in efficienza della batteria, applica cicli di ricondizionamento (solo a batterie a base di Nickel) se il Target di Capacita' non viene raggiunto.
- **Charge** Applica una carica rapida, non viene visualizzata la Capacita'.
- **Prime** Prepara le batterie nuove per l'utilizzo in campo ripetendo cicli (carica/scarica) fino al raggiungimento della capacita' massima.
- **QuickTest** Misura lo stato di efficienza della batteria in 3 minuti. Se fuori dal range di test viene applicate una breve carica o scarica. *Compatibile solo con adattatori 16k .*
- **Advanced** Premere ▶ per accedere ad i Programmi Avanzati

#### **Program mi Avanzati**

- **SelfDCH** Testa l'auto scarica della batteria.
- **LifeCycle** Esegue cicli fino a che la capacita' non corrisponde al Target.
- **DCHOnly** Scarica totalmente la batteria.
- **ExtPrime** Applica 16 ore di trickle charge seguito dal programma Prime.
- **OhmTest** Misura la resistenza interna della batteria.
- **RunTime**Simula la scarica digitale applicando un carico (chg/dischg/chg)
- **Boost** "Risveglia" le batterie se il voltaggio e' troppo basso. Per attivare il programma premere per 3 sec. Il pulsante stazione.

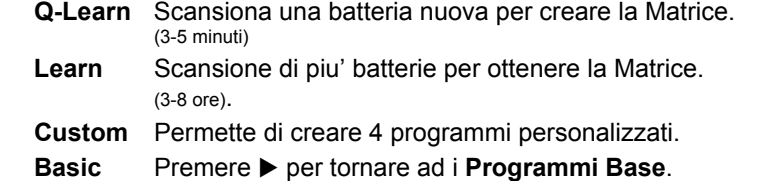

# **6. Target di Capacita'**

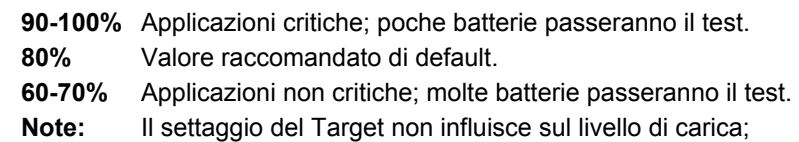

# **7. Funzioni rapide "Short Key"**

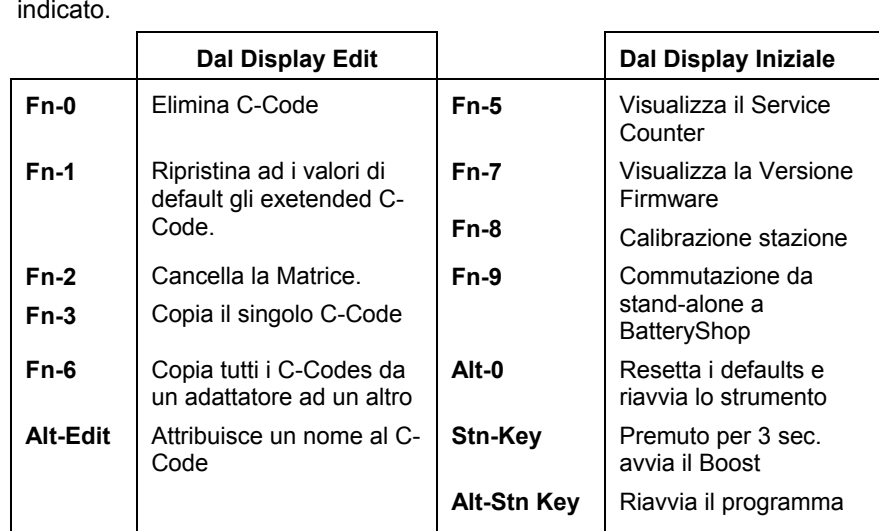

Alcune funzioni comuni si possono ottenere digitando Fn o Alt + il numero

# **8. Abbreviazioni**

**\***

- **S1**= Stazioni [1 di 4]. Stazione 1 selezionate.
- **C1**= Settaggi della batteria. Disponibili da 1 a 10.
- = Settaggio C-Code di default.
- **SOH**Stato di efficienza misurato con il QuickTest.
- $CG =$ Grado di confidenza con il QuickTest; definisce l'accuratezza.
- **T**Indica l'esistenza della matrice, indispensabile per il QuickTest.
- **S**= Riduzione di carica e scarica; la batteria supera i 4A.
- **L**= C-Code bloccato per ragioni di sicurezza.